## **Eliminar archivos o carpetas con problemas de permisos**

– Juan Gabriel Covas. 2016

De mi propia respuesta en [SuperUser](https://superuser.com/a/1130254/299500)

Por ejemplo queremos borrar F:\Program Files (notar unidad **F:**)

Necesitaremos corregir los permisos de ownership usando **takeown** y **icacls** para **Windows en Español** antes de borrar el directorio por completo como se muestra en el siguiente BATCH de ejemplo:

@echo off rem Delete old system folders from secondary drives rem NON-English Windows set del folder=F:\Program Files echo ----------------echo Delete: %del\_folder% echo --------------------------------------- pause takeown /f "%del\_folder%" /r /d S icacls "%del\_folder%" /grant administradores:F /T rmdir /s /q "%del\_folder%" echo --------------------------------------- echo DELETED

From: <https://juangacovas.info/>- **JuangaCovas.info**

Permanent link: **<https://juangacovas.info/doku.php/windows/howtos/file-ownership>**

Last update: **10/07/2020 18:01**

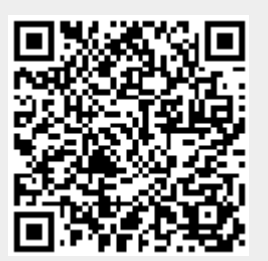